# Tools for School

Logging in to Seesaw, Canvas & Google Meet Communicating Using Remind Requesting a Device or Hotspot

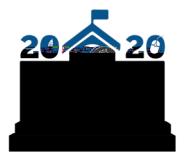

PORTLAND PUBLIC SCHOOLS

## Hello Families

Here you will find short videos to help your child log in to the three district learning platforms: Seesaw, Canvas, or Google Meet. You can also find directions for the communication tool Remind and how to request Chromebooks and wifi hotspots.

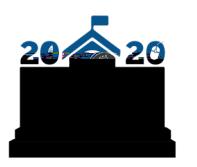

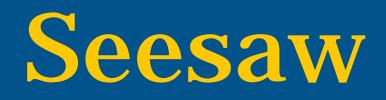

1.Go to the student portal at pps.net/student (district Chromebooks go to this page at startup).

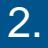

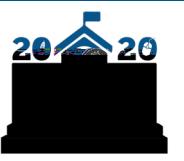

PORTLAND PUBLIC SCHOOLS

### Canvas

- 1.Go to the student portal at pps.net/student (district
	- Chromebooks go to this page at startup).
- 2.Click on Canvas.
- 3. Login using your username (the part before the @student.pps.net) and password.
- 4.Click the following link for more detailed instructions.

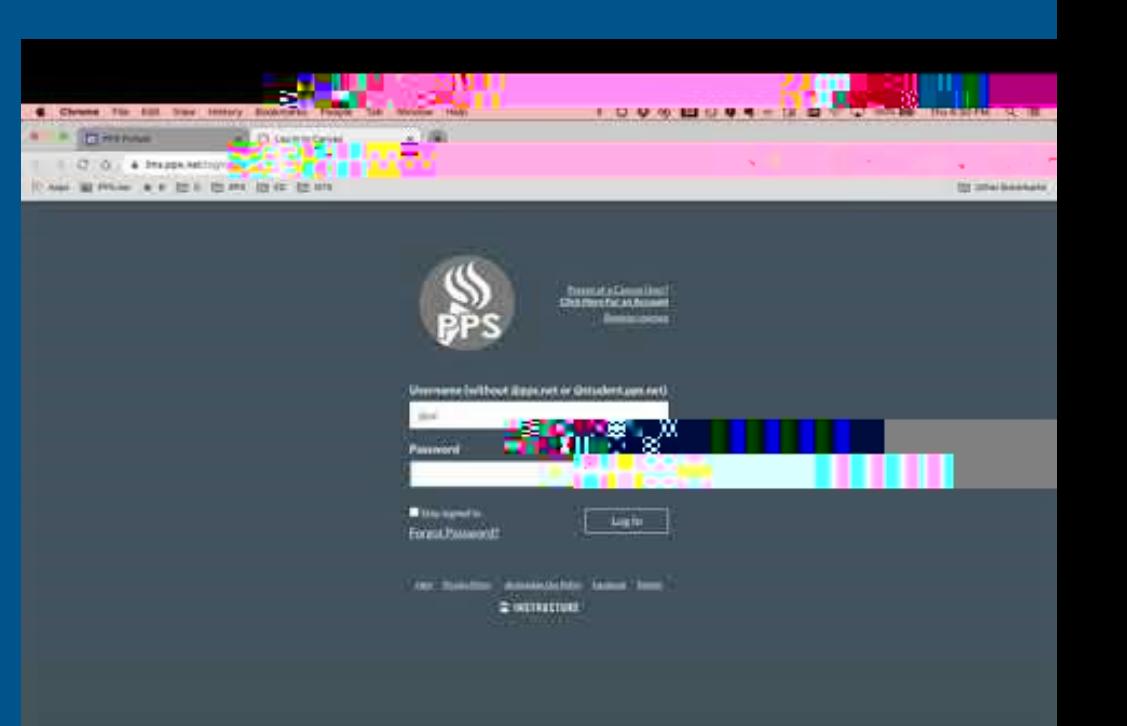

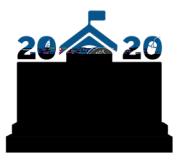

# Google Meet

- 1.Go to the student portal at pps.net/student (district Chromebooks
	- go to this page at startup).
- 2.Click on Google Meet.
- 3.Click on the Use a meeting code green button.
- 4.Enter the nickname code given to you by your teacher and click Continue.
- 5.Then click on Join now and you're in the Meet!
- 6.Click the following links for a more detailed video and instructions.

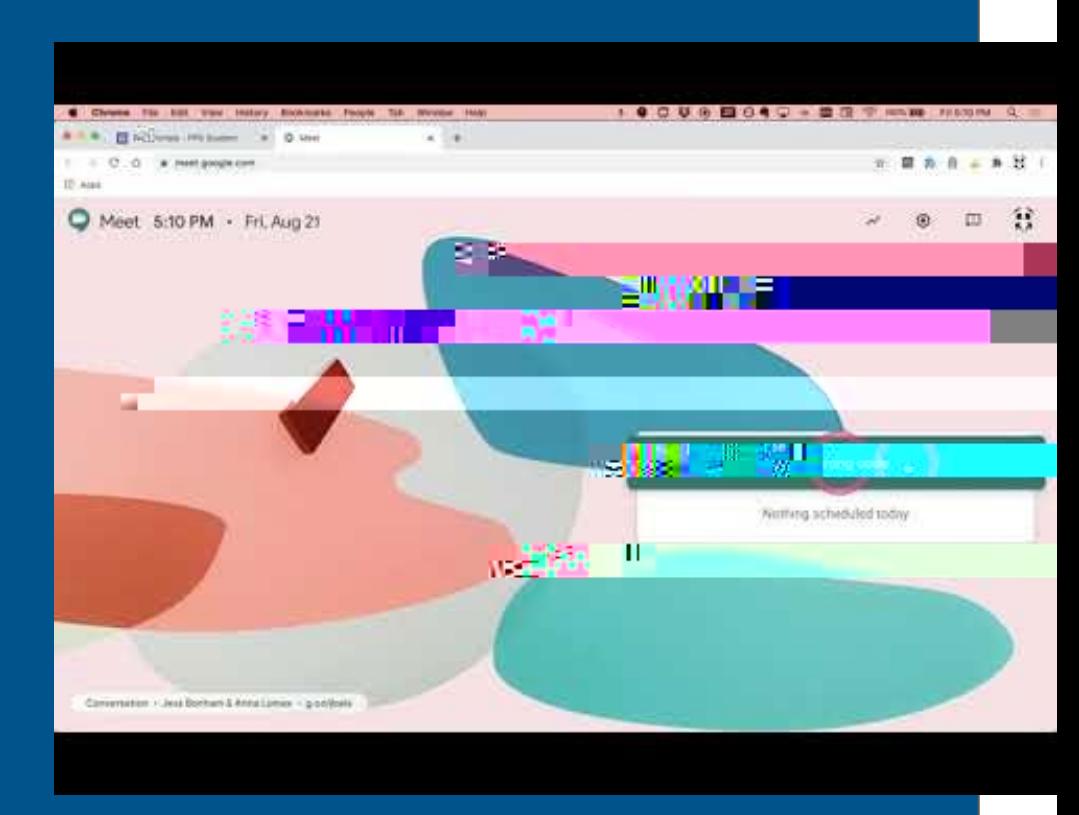

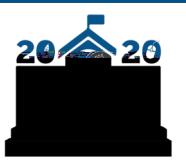

#### Communication Tool: Remind

Click here for more information

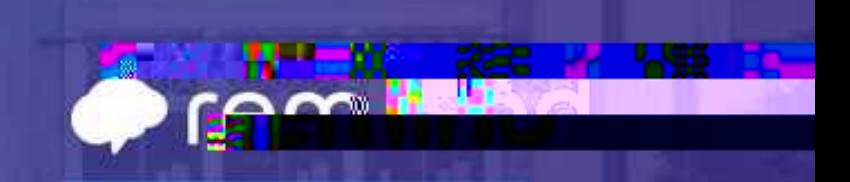

**TWO I** 

**PARTICIPAL** 

#### 

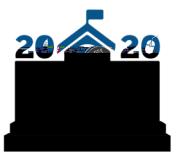

PORTLAND PUBLIC SCHOOLS

ы

English 503-916-3375 Español: (503) 916-3582  $(503)$  916-3583 Ti ng Vi t: (503) 916-3584 中文:(503 916-3585 Soomaali :(503) 916-3586

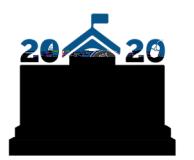

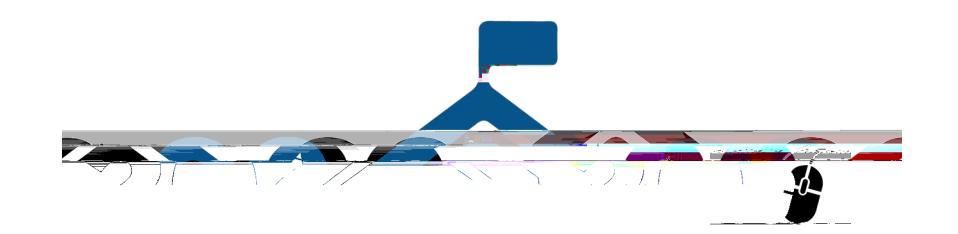